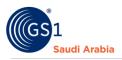

# **Adding GTIN products (Bulk Add)**

**GS1 User Guide in How to Add GTIN Products** 

# **Table of Contents**

| Overview and Purpose               | 1 |
|------------------------------------|---|
| Requirements                       | 1 |
| Navigate to GS1 website            | 2 |
| Select the Preferred language      | 2 |
| Input Login Details                | 3 |
| Received SMS "OTP number"          | 4 |
| Navigate to Main Members dashboard | 5 |
| Manage Products & GTIN Products    | 6 |
| Add Bulk GTIN products             | 6 |
| Contact Information                |   |

### **Overview and Purpose**

GS1 Saudi Arabia (GS1 KSA), to serve the end consumer, companies and other organizations have worked together in supply and demand chains. Whether you are a small company or a large one, whether you have one single product or hundreds, the GS1 System of Standards is perfectly suited to your needs.

The GS1 system of standards aims to raise the efficiency of business processes and to provide cost savings through automation based on globally unique identification and digital information.

This GS1 User's Guide Consist of step by step guides from start to finished, helping organizations to generate GS1 Barcode standard requirements in the Region.

#### Requirements

- 1. Successfully Registered to GS1 Saudi Arabia
- 2. Successfully Uploaded Payment slip
- 3. List of items to Generate GS1 barcodes

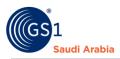

# Navigate to GS1 website: https://gs1.org.sa

### Select the Preferred language "English or Arabic" to Login

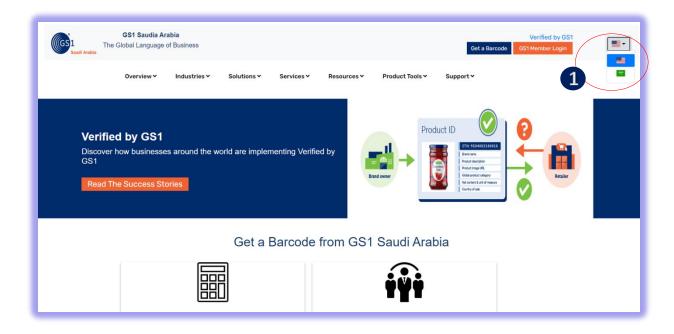

#### Find and Click "GS1 Member Login" to Continue

| GS1 Saudi<br>Saudi Arabia                                         |                                |                        | Get a Bar                 | Verified by GS<br>GS1 Member Login | • |
|-------------------------------------------------------------------|--------------------------------|------------------------|---------------------------|------------------------------------|---|
| Overview ~                                                        | Industries Y Solutions Y       | Services Y Resources Y | Product Tools ¥ Support ¥ | 2                                  |   |
| Verified by GS<br>Discover how busine:<br>GS1<br>Read The Success | sses around the world are impl |                        | Product ID                | Retailer                           |   |
|                                                                   | Get a                          | Barcode from GS        | 1 Saudi Arabia            |                                    |   |
|                                                                   |                                |                        | İŸİ                       |                                    |   |

1 Click for Select Preferred language (Arabic or English) 2 Click "GS1 Member Login" to Login

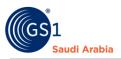

# Input Login Details

Enter "Registered email address" and Password "initial password" and click Login Now

| GS1<br>Saudi Arabia                                                                                                    | GS1 Saudia Arabia<br>The Global Language of Business        |                                                   |                             | Verified by GS1   Staff Login           Get a Barcode         GS1 Member Login | •          |
|----------------------------------------------------------------------------------------------------|-------------------------------------------------------------|---------------------------------------------------|-----------------------------|--------------------------------------------------------------------------------|------------|
|                                                                                                    | Overview 🛩 Industries 🛩                                     | Solutions - Services -                            | Resources Y Product Tools Y | Support ¥                                                                      |            |
|                                                                                                    |                                                             |                                                   |                             |                                                                                |            |
|                                                                                                    |                                                             | Email Address *                                   |                             |                                                                                |            |
|                                                                                                    |                                                             | 3 sampleemail@gmail.com                           |                             |                                                                                |            |
|                                                                                                    |                                                             | Login Now                                         |                             |                                                                                |            |
|                                                                                                    |                                                             | Forgot Password? Click Here t                     | o Reset                     |                                                                                |            |
|                                                                                                    |                                                             |                                                   |                             |                                                                                |            |
| -                                                                                                    |                                                             |                                                   |                             |                                                                                |            |
|                                                                                                    | Standards                                                   | News & Events                                     | About GS1                   |                                                                                |            |
|                                                                                                    | Need a GS1 barcode                                          | News                                              | What we do                  |                                                                                |            |
|                                                                                                    |                                                             |                                                   |                             |                                                                                |            |
| _                                                                                                    |                                                             |                                                   |                             |                                                                                |            |
| total and the second second se | <b>GS1 Saudia Arabia</b><br>The Global Language of Business | Select Activity                                   | ×                           | Verified by GS1   Staff Login<br>Get a Barcode GS1 Member Login                |            |
| entransition<br>Saudi Arabis                                                                                                    |                                                             | Select Activity                                   | ×                           |                                                                                |            |
| Contraction of the Source of Contraction of the Source of Contraction of the Source of Contraction of Contraction of Contracti | The Global Language of Business                             | Select Activity *                                 | ×                           | Get a Barcode GS1 Member Login                                                 | <b>8</b> - |
|                                                                                                    | The Global Language of Business                             | Select Activity *                                 |                             | Get a Barcode GS1 Member Login                                                 |            |
|                                                                                                    | The Global Language of Business                             | Solut<br>Solut                                    |                             | Get a Barcode GS1 Member Login                                                 |            |
|                                                                                                    | The Global Language of Business                             | Solut<br>Solut                                    | •                           | Get a Barcode GS1 Member Login                                                 |            |
|                                                                                                    | The Global Language of Business                             | Solut<br>Solut                                    |                             | Get a Barcode GS1 Member Login                                                 |            |
|                                                                                                    | The Global Language of Business                             | Solut<br>Solut<br>Select Activity *<br>Password * | Login                       | Get a Barcode GS1 Member Login                                                 |            |
|                                                                                                    | The Global Language of Business                             | Solut<br>Solut<br>Password •                      | Login                       | Get a Barcode GS1 Member Login                                                 |            |
|                                                                                                    | The Global Language of Business                             | Solut<br>Solut<br>Password •                      | Login                       | Get a Barcode GS1 Member Login                                                 |            |
|                                                                                                    | The Global Language of Business                             | Solut<br>Solut<br>Password •                      | Login                       | Get a Barcode GS1 Member Login                                                 |            |

3 Input User Login Id or Registered "Email Address" and click "Login Now" to continue

4 Select Activity and **"initial Password"** from your email, Then Click "Login Now" to received SMS "OTP"

And Popup message below will appear.

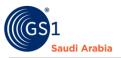

| GS1 The G | GS1 Saudia Ara<br>ilobal Language o |              |             |            |                       |                 | Verified by GS1 Get a Barcode GS1 Member Login |
|-----------|-------------------------------------|--------------|-------------|------------|-----------------------|-----------------|------------------------------------------------|
|           | Overview 🗸                          | Industries 🗸 | Solutions 🗸 | Services 🛩 | Resources 🛩           | Product Tools 🗸 | Support +                                      |
|           |                                     |              |             |            | _                     |                 |                                                |
|           |                                     |              |             |            | $\checkmark$          |                 |                                                |
|           |                                     |              | 0           |            | to your re<br>number. | gistered        |                                                |
|           |                                     |              |             |            | ок                    |                 |                                                |
|           | Ctandard                            | •            | Nour        | 9 Evente   | A.b.                  | aut 664         |                                                |

## Received SMS "OTP number"

And Then Enter" OTP number "and Click "Verify Now" to Proceed on Members Dashboard

| GS1 Saudia Ar.<br>Saudi Arabia |                       |              |                   |                 | Verified by GS1<br>Get a Barcode GS1 Member Login |
|--------------------------------|-----------------------|--------------|-------------------|-----------------|---------------------------------------------------|
| Overview 🛩                     | Industries Y Solution | × Services × | Resources 🗸       | Product Tools ¥ | Support 🗸                                         |
|                                |                       | Please E     | nter Verificatior | n Code          |                                                   |
|                                |                       | ication Code |                   |                 |                                                   |
|                                | 4                     | rify Now     |                   |                 |                                                   |
|                                | Re                    | end Code?    |                   |                 | _                                                 |

4 Enter "OTP "sent to your registered mobile no.

**5** Click "Verify Now" to continue on Main Members Dashboard

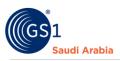

Popup Message will appear (Successfully Login". Refer below screen shots and then Click "OK" Button

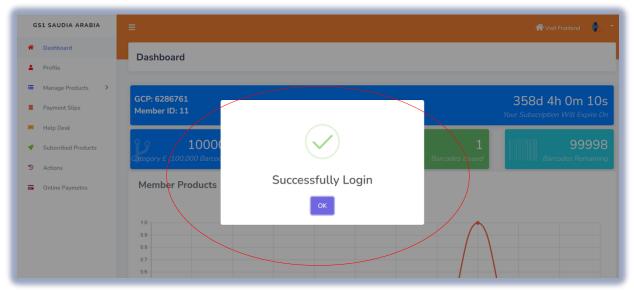

# Navigate to Main Members dashboard

Then Click "Manage Products" and "GTIN Products"

| GS1 SAUDIA ARABIA                                                           | E Visit Frontend                                                                                                |
|-----------------------------------------------------------------------------|----------------------------------------------------------------------------------------------------|
| Dashboard     Profile                                                       | Dashboard                                                                                                    |
| <ul> <li>Manage Products &gt;</li> <li>Payment Slips</li> </ul>             | GCP: 6286761 359d 5h 41m 15s<br>Member ID: 11 Your Subscription Will Expire On                                  |
| <ul> <li>Help Desk</li> <li>Subscribed Products</li> <li>Actions</li> </ul> | 2 100000<br>Category E (100,000 Barcodes ) 01 to 99999<br>Range Of Barcode 1 Barcodes Issued Barcodes Remaining |
| Online Paymetris                                                            | Member Products                                                                                                 |
|                                                                             | 10         # of Products           09                                                                           |
|                                                                             | 07 06 05                                                                                                    |

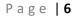

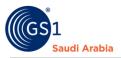

### Manage Products & GTIN Products"

In this section you can add products by import with bulk items. Export your items with barcode, Download templates and items with barcodes, and also you can find each line item with barcode and certificates

| GS1 SAUDIA ARABIA                           |                            |       |                      |                         |               |                     |              |             | 🕋 Visit Frontend | ۲ |
|---------------------------------------------|----------------------------|-------|----------------------|-------------------------|---------------|---------------------|--------------|-------------|------------------|---|
| <ul><li>Dashboard</li><li>Profile</li></ul> | Product                    | ts    |                      |                         |               |                     |              |             |                  |   |
| GTIN Products                               | + Add Pro                  | oduct | Export Bulk Barcodes | • Export •              | E Import      | Download Template 🔻 | La Downloads |             |                  |   |
| Payment Slips                               | GCP 62                     | 86761 | Category E (100,0    | 00 Barcodes ) Mer       | nber ID 11    |                     |              |             |                  | ٩ |
| 😑 Help Desk                                 | By                         |       |                      |                         |               |                     |              |             |                  |   |
| <ul> <li>Subscribed Products</li> </ul>     | 10                         |       | *                    |                         |               |                     |              |             |                  |   |
| Actions                                     |                            | ID    | Product<br>Name[Eng] | Product<br>Name[Ar]     | Brand<br>Name | Barcode             | Status       | Certificate | Action           |   |
| Online Paymeths                             | D                          | 1     | LED Smart TV         | تلفزيون ذکي ال<br>اي دي | Smart         | 6286761000013       | Active       |             | Action -         |   |
|                                             | Current Pag<br>Showing 1 t |       |                      |                         |               |                     |              |             |                  |   |

Note: Must Successfully Uploaded Payment slip to Add Products

### Add Bulk GTIN products

Navigate" Manage products" section then click GTIN products (refer the below screen shots)

To add Bulk GTIN products, Click "Import" button

| GS1 SAUDIA ARABIA                       |             |          |                      |                         |               |                     |             |             | 🕋 Visit Frontend 🛛 🤴 |
|-----------------------------------------|-------------|----------|----------------------|-------------------------|---------------|---------------------|-------------|-------------|----------------------|
| Dashboard     Profile                   | Produc      | ts       |                      |                         |               |                     |             |             |                      |
| GTIN Products                           | + Add Pro   | oduct Ex | xport Bulk Barcodes  | • Export •              | E Import      | Download Template - | L Downloads | )           |                      |
| Payment Slips                           | GCP 62      | 286761   | Category E (100,0    | 00 Barcodes ) Men       | nber ID 11    |                     |             |             | ٩                    |
| 😑 Help Desk                             | Ву          |          |                      |                         |               |                     |             |             |                      |
| <ul> <li>Subscribed Products</li> </ul> | 10          |          | •                    |                         |               |                     |             |             |                      |
| Actions                                 |             |          | Product<br>Name[Eng] | Product<br>Name[Ar]     | Brand<br>Name | Barcode             | Status      | Certificate | Action               |
| Gonline Paymeths                        |             | 1        | LED Smart TV         | تلفزيون ذکي ال<br>اي دي | Smart         | 6286761000013       | Active      |             | Action -             |
|                                         | Current Pag | ge: 1    |                      |                         |               |                     |             |             |                      |

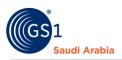

### \*Sample Screenshot file for Imported Bulk items

| <b>₩ *</b> (* ~ <del>*</del>             |                                              |          |                       |                | N            | Aicrosoft Excel  |               |          |                   |             |                   |             | -                 | ð |   |
|------------------------------------------|----------------------------------------------|----------|-----------------------|----------------|--------------|------------------|---------------|----------|-------------------|-------------|-------------------|-------------|-------------------|---|---|
| File Home Insert Page Layout             | Formulas Data Review View                    |          |                       |                |              |                  |               |          |                   |             |                   |             |                   |   |   |
|                                          | 11 · A' A' = = = >.                          | 🐨 Wrap   | Text                  | ber            | -            |                  | Normal 13 7 2 | Normal   | Bad               | - 3         | - 🍾 🏢             | Σ AutoSum - | 行 尚               |   |   |
| ste BZU-                                 |                                              | Si Mara  | e & Center - 📑        | - % , %        | .09 Condit   | tional Format as | Sood          | Neutral  | Calculation       | · In        | sert Delete Form  | at 📑 Fill - | Sort & Find &     |   |   |
| 🗸 🛷 Format Painter                       |                                              | and werg | e a center · 🧊        | . /0 / .00     | Format       | tting * Table *  |               |          |                   |             | * * *             |             | Filter * Select * |   |   |
| Clipboard 😼 Font                         | Fi Aligne                                    | ient     | Gr                    | Number         | F24          |                  | St            | yles     |                   |             | Cells             | Edit        | ing               |   |   |
| E14 👻 🕤 🏂                                | eng                                          |          |                       |                |              |                  |               |          |                   |             |                   |             |                   |   |   |
| test-products-batch-4 4                  |                                              |          |                       |                |              |                  |               |          |                   |             |                   |             |                   |   | ] |
|                                          | 8                                            | с        | D                     |                |              | G                | н             |          | I K               | 1           | м                 | N O         |                   | B |   |
| ProductNameEnglish                       | ProductNameArabic                            | BrandNam | ProductType           | Product Langua | Country of S |                  | Type MnfCode  | MnfGLN   | ProvGLN DetailsPa | ce GPC Code | ChildQuantity UOM |             |                   |   |   |
| Frana Hassas MCB PI G1 1P 06A 6KA B 6367 | 636 قاطع حساس الفنار 1فاز كيس 6أمير 8 6kA 8  | alfanar  | Electrical & Electron | nicieng        | SAU          | SACHET           | A8243         | 43434343 | 6767676 abc       | 70010000    | 5 MLT             | 7           |                   |   |   |
| Frana Hassas MCB PI G1 1P 10A 6KA B 6368 | 636 قاطع حساس الفنار 1فاز كَبِس 10أمير B 6kA | alfanar  | Electrical & Electron | nicieng        | SAU          | SACHET           | AB143         | 43434343 | 6767676 abc       | 68010000    | 6 MLT             | 8           |                   |   |   |
| Frana Hassas MCB PI G1 1P 16A 6KA B 6369 | 636 قاطع حساس الفنار 1فاز كيس 16أمير B 6kA   | alfanar  | Electrical & Electron | nicieng        | SAU          | SACHET           | 8W2N165224    | 43434343 | 6767676 abc       | 68040000    | 7 MLT             | 9           |                   |   |   |
| Frana Hassas MCB PI G1 1P 20A 6KA B 6370 | /637 قاطع حساس الفنار 1فاز كيس 20أمير B 6kA  | alfanar  | Electrical & Electron | nicieng        | SAU          | SACHET           | 8W2M201224    | 43434343 | 6767676 abc       | 68050000    | 8 MLT             | 10          |                   |   |   |
| Frana Hassas MCB PI G1 1P 25A 6KA B 6371 | 637 قاطع حساس الفنار 1فاز كابس 25أمير B 6kA  | alfanar  | Electrical & Electron | nicieng        | SAU          | SACHET           | 8W2M101224    | 43434343 | 6767676 abc       | 68030000    | 9 MLT             | 11          |                   |   |   |
| Frana Hassas MCB PI G1 1P 32A 6KA B 6372 | ,637 قاطع حساس الفنار 1فاز كيس 32أمير B 6kA  | alfanar  | Electrical & Electron | nicieng        | SAU          | SACHET           | GN12-G2       | 43434343 | 6767676 abc       | 68020000    | 10 MLT            | 12          |                   |   |   |
| Frana Hassas MCB PI G1 1P 40A 6KA B 6373 | 637 قاطع حساس القنار 1فاز كابس 40أمير B 6kA  | alfanar  | Electrical & Electron | nicieng        | SAU          | SACHET           | GN12-WOI-G2   | 43434343 | 6767676 abc       | 53220000    | 11 H87            | 13          |                   |   |   |
| Frana Hassas MCB PI G1 1P 50A 6KA B 6374 | 637 قاطع حساس الفنار 1فاز كيس 50أمير B 6kA   | alfanar  | Electrical & Electron | nicieng        | SAU          | SACHET           | GN12-WOI-G2   | 43434343 | 6767676 abc       | 53220000    | 11 H87            | 14          |                   |   |   |
| Frana Hassas MCB PI G1 1P 63A 6KA B 6375 | :637 قاطع حساس القنار 1فاز كيس 63أمير B 6kA  | alfanar  | Electrical & Electron | nicteng        | SAU          | SACHET           | GN12-WOI-G2   | 43434343 | 6767676 abc       | 53220000    | 11 H87            | 15          |                   |   |   |
| Frana Hassas MCB PI G1 2P 06A 6KA 8 6376 | 637 قاطع حساس الفتار 2فاز كيس 6أمير 8 6kA    |          | Electrical & Electron | nicieng        | SAU          | SACHET           | GN12-WOI-G2   | 43434343 | 6767676 abc       | 53220000    | 11 H87            | 16          |                   |   |   |
| Frana Hassas MCB PI G1 2P 10A 6KA B 6377 | 637 قاطع حساس الفنار 2فار كبس 10أسير B 6kA   | alfanar  | Electrical & Electron | nicteng        | SAU          | SACHET           | GN12-WOI-G2   | 43434343 | 6767676 abc       | 53220000    | 11 H87            | 17          |                   |   |   |
| Frana Hassas MCB PI G1 2P 16A 6KA B 6378 | 837 قاطع حساس الفنار 2فاز كيس 16أمير 8 6kA   | alfanar  | Electrical & Electron | nicieng        | SAU          | SACHET           | GN12-WOI-G2   | 43434343 | 6767676 abc       | 53220000    | 11 H87            | 18          |                   |   |   |
| Frana Hassas MCB PI G1 2P 20A 6KA B 6379 | 637 قاطع حساس القنار 2فاز كيس 20أسم B 6kA    | alfanar  | Electrical & Electron | nicleng        | SAU          | SACHET           | GN12-WOI-G2   | 43434343 | 6767676 abc       | 53220000    | 11 H87            | 19          |                   |   |   |
| Frana Hassas MCB PI G1 2P 25A 6KA B 6380 | 838 قاطع حساس الفنار 2فار كيس 25أمير, 8 6kA  | alfanar  | Electrical & Electron | nicleng        | SAU          | SACHET           | GN12-WOI-G2   | 43434343 | 6767676 abc       | 53220000    | 11 H87            | 20          |                   |   |   |
| Frana Hassas MCB PI G1 2P 32A 6KA B 6381 | 838 قاطع حساس الفنار 2فاز كيس 32أمير B 6kA   | alfanar  | Electrical & Electron | nicieng        | SAU          | SACHET           | GN12-WOI-G2   | 43434343 | 6767676 abc       | 53220000    | 11 H87            | 21          |                   |   |   |
| Frana Hassas MCB PI G1 2P 40A 6KA B 6382 | 638 قاطع حساس الفنار 2فار كيس 40أمير, 8 6kA  | alfanar  | Electrical & Electron | nicieng        | SAU          | SACHET           | GN12-WOI-G2   | 43434343 | 6767676 abc       | 53220000    | 11 H87            | 22          |                   |   |   |
| Frana Hassas MCB PI G1 2P 50A 6KA B 6383 | 638 قاطع حساس الفتار 2فاز كس 50أسم 8 6kA     | alfanar  | Electrical & Electron | nicienz        | SAU          | SACHET           | GN12-WOI-G2   | 43434343 | 6767676 abc       | 53220000    | 11 H87            | 23          |                   |   |   |
| Frana Hassas MCB PI G1 2P 63A 6KA B 6384 | 638 قاطع حساس الفنار 2فار كيس 63أمير B 6kA   | alfanar  | Electrical & Electron | nicteng        | SAU          | SACHET           | GN12-WOI-G2   | 43434343 | 6767676 abc       | 53220000    | 11 H87            | 24          |                   |   |   |
| Frana Hassas MCB PI G1 3P 06A 6KA 8 6385 | 638 قاطع حساس الفتار 3فاز كيس 6أمير 8 6kA    | alfanar  | Electrical & Electron | nicienz        | SAU          | SACHET           | GN12-WOI-G2   | 43434343 | 6767676 abc       | 53220000    | 11 H87            | 25          |                   |   |   |
| Frana Hassas MCB PI G1 3P 10A 6KA B 6386 | 638 قاطع حساس الفنار 3فاز كيس 10أسير B 6kA   |          | Electrical & Electron | nicteng        | SAU          | SACHET           | GN12-WOI-G2   | 43434343 | 6767676 abc       | 53220000    | 11 H87            | 26          |                   |   |   |
| Frana Hassas MCB PI G1 3P 16A 6KA 8 6387 | 838 قاطع حساس الفنار 3فاز كيس 16أمير 8 6kA   | alfanar  | Electrical & Electron | nicieng        | SAU          | SACHET           | GN12-WOI-G2   | 43434343 | 6767676 abc       | 53220000    | 11 H87            | 27          |                   |   |   |
| Frana Hassas MCB PI G1 3P 20A 6KA B 6388 | 638 قاطع حساس الفتار 3فاز كيس 20أمير B 6kA   |          | Electrical & Electron | nicteng        | SAU          | SACHET           | GN12-WOI-G2   | 43434343 | 6767676 abc       | 53220000    | 11 H87            | 28          |                   |   |   |
| Frana Hassas MCB PI G1 3P 25A 6KA 8 6389 | 838 قاطع حساس الفنار 3فار كيس 25أمير 8 6kA   | alfanar  | Electrical & Electron | nicieng        | SAU          | SACHET           | GN12-WOI-G2   | 43434343 | 6767676 abc       | 53220000    | 11 H87            |             |                   |   |   |
| Frana Hassas MCB PI G1 3P 32A 6KA B 6390 | 639 قاطع حساس الفتار 3فاز كيس 32أمير B 6kA   |          | Electrical & Electron | nicteng        | SAU          | SACHET           | GN12-WOI-G2   | 43434343 | 6767676 abc       | 53220000    | 11 H87            | 29<br>30    |                   |   |   |
| Frana Hassas MCB PI G1 3P 40A 6KA 8 6391 | 639 قاطع حساس الفنار 3فار كيس 40أمير, 8 6kA  | alfanar  | Electrical & Electron | nicieng        | SAU          | SACHET           | GN12-WOI-G2   | 43434343 | 6767676 abc       | 53220000    | 11 H87            | 31          |                   |   |   |
| Frana Hassas MCB PI G1 3P 50A 6KA 8 6392 | 639 قاطع حساس الفتار 3فاز كيس 50أمير 8 6kA   | alfanar  | Electrical & Electron | nicieng        | SAU          | SACHET           | GN12-WOI-G2   | 43434343 | 6767676 abc       | 53220000    | 11 H87            | 32          |                   |   |   |
| Frana Hassas MCB PI G1 3P 63A 6KA 8 6393 | 639 قاطع حساس الفنار 3فار كيس 53أمير, 8 6kA  | alfanar  | Electrical & Electron | nicieng        | SAU          | SACHET           | GN12-WOI-G2   | 43434343 | 6767676 abc       | 53220000    | 11 H87            | 33          |                   |   |   |
| Frana Hassas MCB PI G1 1P 06A 6KA C 6394 | 639 قاطع حساس الفنار 1فاز كبس 6أمير C 6kA    | alfanar  | Electrical & Electron | nicieng        | SAU          | SACHET           | GN12-WOI-G2   | 43434343 | 6767676 abc       | 53220000    | 11 H87            | 33<br>34    |                   |   |   |
| Frana Hassas MCB PI G1 1P 10A 6KA C 6395 | 639 قاطع حساس الفنار 1فاز كيس 10أمير, C 6kA  | alfanar  | Electrical & Electron | nicieng        | SAU          | SACHET           | GN12-WOI-G2   | 43434343 | 6767676 abc       | 53220000    | 11 H87            | 35          |                   |   |   |
| Frana Hassas MCB PI G1 1P 16A 6KA C 6396 | 639 قاطع حساس الفنار 1فاز كيس 16أمير C 6kA   | alfanar  | Electrical & Electron | nicieng        | SAU          | SACHET           | GN12-WOI-G2   | 43434343 | 6767676 abc       | 53220000    | 11 H87            | 36          |                   |   |   |
| Frana Hassas MCB PI G1 1P 20A 6KA C 6397 | 639 قاطع حساس الفنار 1فاز گېس 20أمير C 6kA   | alfanar  | Electrical & Electron | nicieng        | SAU          | SACHET           | GN12-WOI-G2   | 43434343 | 6767676 abc       | 53220000    | 11 H87            |             |                   |   |   |
| Frana Hassas MCB PI G1 1P 25A 6KA C 6398 | 639 قاطع حساس الفنار 1فاز كيس 25أمير C 6kA   | alfanar  | Electrical & Electron | nicieng        | SAU          | SACHET           | GN12-WOI-G2   | 43434343 | 6767676 abc       | 53220000    | 11 H87            | 38          |                   |   |   |
| Frana Hassas MCB PI G1 1P 32A 6KA C 6399 | 639 قاطع حساس الفنار 1فاز كبس 32أمير C 6kA   | alfanar  | Electrical & Electron | nicieng        | SAU          | SACHET           | GN12-WOI-G2   | 43434343 | 6767676 abc       | 53220000    | 11 H87            | 38          |                   |   |   |
| Frana Hassas MCB PI G1 1P 40A 6KA C 6400 | 640 قاطع حساس الفنار 1فار كيس 40أمير, C 6kA  | - 16     | Electrical & Electron |                | SAU          | SACHET           | GN12-WOI-G2   | 43434343 | 6767676 abc       | 53220000    | 11 H87            | 40          |                   |   |   |

Next click "Choose file" and insert file with all the list of the items/products

| GS1 SAUDIA ARABIA                                    |                                                                             | 😤 Visit Frontend 🛛 🕴 🔹 |
|------------------------------------------------------|-----------------------------------------------------------------------------|------------------------|
| <ul><li>Dashboard</li><li>Profile</li></ul>          | Import Products                                                             |                        |
| Manage Products ~                                    | E Products                                                                  |                        |
| <ul> <li>Payment Slips</li> <li>Help Desk</li> </ul> | Choose file test bulk item products to import.xlsx Sample listed excel file |                        |
| Subscribed Products                                  | uploaded                                                                    | -å Import              |
| <ul><li>Actions</li><li>Online Paymetris</li></ul>   |                                                                             |                        |
|                                                      |                                                                             |                        |
|                                                      |                                                                             |                        |

And then click "Import" to upload the list items products

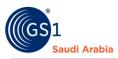

### Popup message once uploaded products successfully

| GS1 SAUDIA ARABIA               | 🚍 👘 Visit Frontend 🏮                                                                    |
|---------------------------------|-----------------------------------------------------------------------------------------|
| A Dashboard                     | Products                                                                                |
| 🛔 Profile                       |                                                                                         |
| Manage Products ~ GTIN Products | + Add Product Export Bulk Barcodies • Export • Export • Download Template • & Downloads |
| Payment Slips                   | GCP 6286761 Cate                                                                        |
| 🗃 Help Desk                     | By                                                                                      |
| Subscribed Products             | 10                                                                                      |
| C Actions                       | D Product Added Successfully Status Certificate Action                                  |
| Online Paymetris                | C 1 LED S Action -                                                                      |
|                                 | C 2 Curve Smart 19 09136121 (Jucius Smart 6236751000020 Active Active Action -          |
|                                 |                                                                                         |

Item/Products will display below as many as your listed products imported /added. (By bulk or single products)

| GS1 SAUDIA ARABIA                                          | ≡                                                                                  |
|------------------------------------------------------------|------------------------------------------------------------------------------------|
| <ul> <li>Dashboard</li> <li>Profile</li> </ul>             | Products                                                                           |
| Manage Products                                            | ◆Add Product Export Bulk Barcodes ▼                                                |
| Payment Slips                                              | GCP 6286761 Category E (100.000 Barcodes ) Member ID 11                            |
| <ul> <li>Help Desk</li> <li>Subscribed Products</li> </ul> | Display all the imported/added                                                     |
| Actions                                                    | ID         Product         Brand           Name[Eng]         Name[Ar]         Name |
| Online Paymeths                                            | د الفريون دکې ال ال ال ال ال ال ال ال ال ال ال ال ال                               |
|                                                            | - 2 Curve Smart TV منحنب التلفزيون Smart (6286761000020 Active Action -            |

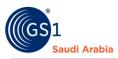

### Then each the item saved will appear like above details

| GS1 SAUDIA ARABIA                              | ≡                   |                      |                         |               |                     |             |             | 😭 Visit Frontend |  |
|------------------------------------------------|---------------------|----------------------|-------------------------|---------------|---------------------|-------------|-------------|------------------|--|
| <ul> <li>Dashboard</li> <li>Profile</li> </ul> | Products            |                      |                         |               |                     |             |             |                  |  |
| Manage Products Y                              | + Add Product       | Export Bulk Barcodes | • Export •              | B. Import     | Download Template • | 🛓 Downloads | )           |                  |  |
| Payment Slips                                  | GCP 6286761         | Category E (100,0    | 00 Barcodes ) Mei       | mber ID 11    |                     |             |             |                  |  |
| Help Desk                                      | Ву                  |                      |                         |               |                     |             |             |                  |  |
| Subscribed Products                            | 10                  | Ψ.                   |                         |               |                     |             |             |                  |  |
| Actions                                        | O ID                | Product<br>Name[Eng] | Product<br>Name[Ar]     | Brand<br>Name | Barcode             | Status      | Certificate | Action           |  |
| <ul> <li>Online Paymeths</li> </ul>            |                     | LED Smart TV         | تلفزيون ذکي ال<br>اي دي | Smart         | 6286761000013       | Active      |             | Action ~         |  |
|                                                | Current Page: 1     |                      |                         |               |                     |             |             |                  |  |
|                                                | Showing 1 to 1 of 1 |                      |                         |               |                     |             |             |                  |  |

Click "Action" for option (View, Edit delete) of items

| GS1 SAUDIA AR    | ABIA |             |      |                      |                         |               |                     |              |             |          |   |
|------------------|------|-------------|------|----------------------|-------------------------|---------------|---------------------|--------------|-------------|----------|---|
| 😤 Dashboard      | Р    | roducts     | 5    |                      |                         |               |                     |              |             |          |   |
| Profile          |      |             |      |                      |                         |               |                     |              |             |          | - |
| 🗮 Manage Produc  | ts 👻 | + Add Produ | uct  | Export Bulk Barcodes | • Export •              | E Import      | Download Template 🝷 | La Downloads |             |          |   |
| GTIN Products    |      |             |      |                      |                         |               |                     |              |             |          | _ |
| Payment Slips    |      | GCP 628     | 6761 | Category E (100,0    | 00 Barcodes ) Mem       | ber ID 11     |                     |              |             |          | ٩ |
| 😑 Help Desk      | By   |             |      |                      |                         |               |                     |              |             |          |   |
| 🛷 Subscribed Pro |      | 10          |      | *                    |                         |               |                     |              |             |          |   |
| Actions          |      |             | ID   | Product<br>Name[Eng] | Product<br>Name[Ar]     | Brand<br>Name | Barcode             | Status       | Certificate | Action   |   |
| 🗃 Online Paymetr | s    |             | 1    | LED Smart TV         | تلفزيون ذکي ال<br>اي دي | Smart         | 6286761000013       | Active       |             | Action - |   |
|                  | _    |             |      |                      |                         | _             |                     |              |             |          |   |

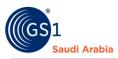

#### Refer below screen shot once "Action" button is clicked

| GS1 SAUDIA ARABIA   |                                        |                      |                         |               |                     |             |                                          | Yisit Frontend | 6 |
|---------------------|----------------------------------------|----------------------|-------------------------|---------------|---------------------|-------------|------------------------------------------|----------------|---|
| Dashboard           | Products                               |                      |                         |               |                     |             |                                          |                |   |
| Profile             |                                        |                      |                         |               |                     |             |                                          |                |   |
| E Manage Products Y | + Add Product                          | Export Bulk Barcodes | Export •                | B Import      | Download Template - | L Downloads |                                          |                |   |
| GTIN Products       | C2007701                               |                      |                         |               |                     |             |                                          |                |   |
| Payment Slips       | GCP 6286761                            | Category E (100,0    | 00 Barcodes ) Men       | nber ID 11    |                     |             |                                          |                | - |
| Help Desk           | By                                     |                      |                         |               |                     |             |                                          |                |   |
| Subscribed Products | 10                                     | •                    |                         |               |                     |             |                                          |                |   |
| Actions             | DID                                    | Product<br>Name[Eng] | Product<br>Name[Ar]     | Brand<br>Name | Barcode             | Status      | <ul> <li>View</li> </ul>                 |                |   |
| Online Paymetns     | D 1                                    | LED Smart TV         | تلفزيون ذکي ال<br>اي دي | Smart         | 6286761000013       | Active      | <ul> <li>Edit</li> <li>Delete</li> </ul> |                |   |
|                     |                                        |                      |                         |               |                     |             | <                                        |                |   |
|                     | Current Page: 1<br>Showing 1 to 1 of 1 |                      |                         |               |                     |             |                                          |                |   |

Once click each option "View" sees all the details of an item "Edit" to change details of an item. "Delete" to remove any item

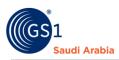

Example of "View" you can see all the details of an items.

|            | SAUDIA ARABIA      |
|------------|--------------------|
| 💄 Pi       | rofile             |
| <b>≡</b> M | 1anage Products >  |
| 📕 Pa       | ayment Slips       |
| <b>Ξ</b> Η | lelp Desk          |
| 💡 Si       | ubscribed Products |
| <b>D</b> A | ctions             |
| - 0        | Inline Paymetns    |
| <b>•</b> 0 | nune Paymetns      |
|            |                    |
|            |                    |
|            |                    |
|            |                    |
|            |                    |
|            |                    |

#### Continue screen shots blow

|                                                                 | [Arabic]                                                                                                    |
|-----------------------------------------------------------------|----------------------------------------------------------------------------------------------------|
| GS1 SAUDIA ARABIA                                               | Front Photo                                                                                                    |
| * Dashboard                                                     |                                                                                                    |
| Profile                                                         | And a second second second second second second second second second second second second second second second |
| <ul> <li>Manage Products &gt;</li> <li>Payment Slips</li> </ul> |                                                                                                    |
| Payment Sups                                                    | Back Photo                                                                                                    |
| 😑 Help Desk                                                     |                                                                                                    |
| <ul> <li>Subscribed Products</li> </ul>                         |                                                                                                    |
| Actions                                                         |                                                                                                    |
| 🚍 Online Paymetns                                               |                                                                                                    |
|                                                                 | Barcode Download                                                                                               |
|                                                                 | DataMatrix<br>L Download                                                                                       |
|                                                                 |                                                                                                    |
|                                                                 |                                                                                                    |

Also in" View" item has the Download option

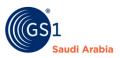

To View the "Certificate "of an item. Click file attached below the "Certificate" description

| G | S1 SAUDIA ARABIA    | -         |       |                      |                         |               |                     |             |             |          |   |
|---|---------------------|-----------|-------|----------------------|-------------------------|---------------|---------------------|-------------|-------------|----------|---|
| * | Dashboard           | Produc    | ts    |                      |                         |               |                     |             |             |          |   |
| 4 | Profile             |           |       |                      |                         |               |                     |             |             |          |   |
|   | Manage Products 💙   | + Add Pro | duct  | Export Bulk Barcodes | • Export •              | B. Import     | Download Template - | L Downloads |             |          |   |
|   | GTIN Products       | GCP 62    | 06761 | Category E (100,0    |                         | nber ID 11    |                     |             |             |          | ٩ |
|   | Payment Slips       |           | 86761 | Category E (100,0    | 00 Barcodes ) Men       | hber ID II    |                     |             |             |          | 4 |
|   | Help Desk           | By 10     |       | *                    |                         |               |                     |             |             |          |   |
|   | Subscribed Products |           |       |                      |                         |               |                     |             |             |          |   |
| Э | Actions             |           | ID    | Product<br>Name[Eng] | Product<br>Name[Ar]     | Brand<br>Name | Barcode             | Status      | Certificate | Action   |   |
| = | Online Paymetns     | D         | 1     | LED Smart TV         | تلفزيون ذکي ال<br>اي دي | Smart         | 6286761000013       | Active      |             | Action * |   |

Click the Image/file below a "certificate "option. And then view the certificate. (See example below)

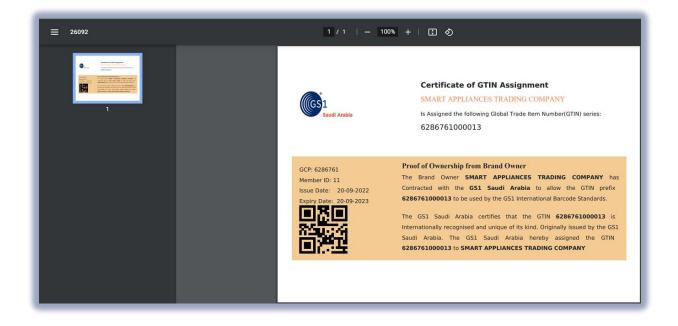

You can download also your certificate.

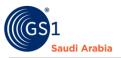

GCP - is a unique number that can then be used as a base by the company to generate unique identification numbers for products

GTIN - (Global Trade Item Number) is primarily used within barcodes, but it can also be used in other data carriers such as radio frequency identification (RFID)

Category – Barcodes subscription

### **Contact Information**

In case any issues occur on registration journey, any questions and suggestions, Please Contact us